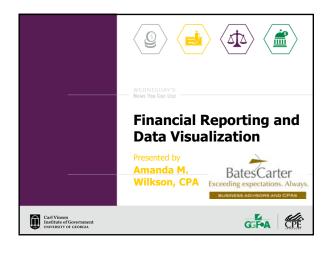

-

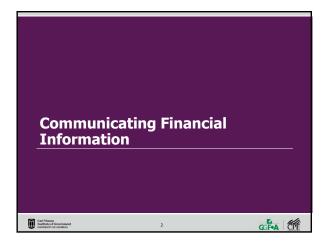

### **Define the Parameters**

Carl Vinson Institute of Government UNIVERSITY OF GEORGIA

- Know your audience: Will information be presented to upper management, program staff, volunteers, donors or board members?
- > Understand how the users of the financial reports/data measure success.
- Determine the format: Will presentation be written or verbal? Will a full presentation or abbreviated version be used?

3

| GGF•A | CPE |
|-------|-----|
|       |     |

# Make it Relevant How does a financial professional relate to nonfinancial people? • Start at the beginning, the budget • Understanding the fear factor • Get upper management involved in the process of educating nonfinancial users • Keep it simple, use "non-accounting" language

| mv | don't want to become an auto mechanic, I just want<br>car fixed —I don't know what a distributor is, and I<br>n't want to" |
|----|----------------------------------------------------------------------------------------------------|
| ł  | How can we eliminate "accountant-speak"?                                                                                   |
| DI | SCUSS!                                                                                                    |
| Ho | w can these technical terms be explained?                                                                                  |
| >  | Accrual                                                                                                    |
| >  | Prepaid                                                                                                    |
| >  | Temporary restriction                                                                                                    |
| 2  | Fund Balance                                                                                                    |

GFA CPE

# Other Techniques to Clarify Statements Use of dashboards — a picture is worth a thousand words! The executive summary — pinpoint and highlight issues which show up in the numbers. Using both techniques may help make the financial statements more comprehensible to a wider group of people.

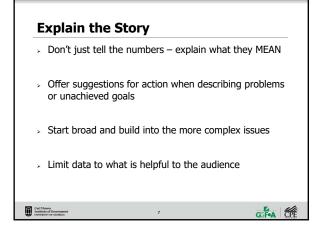

| Communication – tl<br>other information fr                                           |                                 | ea, concept, data, or<br>another             |
|--------------------------------------------------------------------------------------|---------------------------------|----------------------------------------------|
| Noise – unwanted s<br>transfer an idea, co<br>person to another                      |                                 | e to successfully<br>er information from one |
| Both can result in A   Proceed with true i  Proceed with inacce Decide to not listen | nformation<br>urate information |                                              |

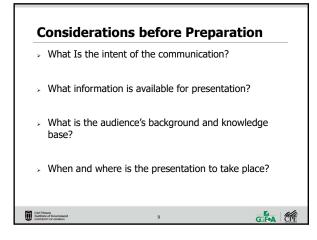

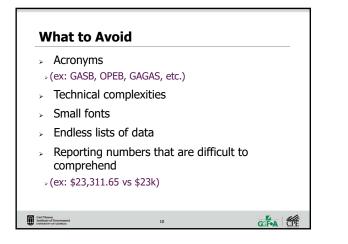

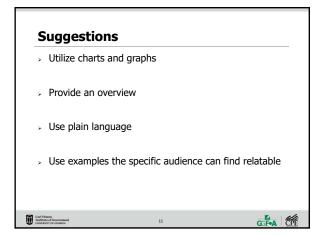

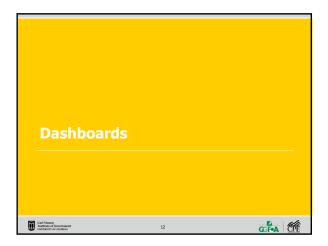

| >                | Analyze key data from financial reports in a visual way                                                                                                    |
|------------------|----------------------------------------------------------------------------------------------------|
| *                | Monitor effectiveness and/or impact of a program or<br>service against defined goals and objectives                                                                                               |
| *                | A data dashboard is an information tool that visually tracks<br>and displays key performance indicators (KPI) based on a<br>set of specific business objectives                                   |
| ^                | Dashboards take data collected over time from various data<br>sources, and translate that data into tables, line charts,<br>bar charts, and other visualization appropriate for each<br>data type |
| Carl V<br>Instit | Views<br>Introd Government 13                                                                                                    |

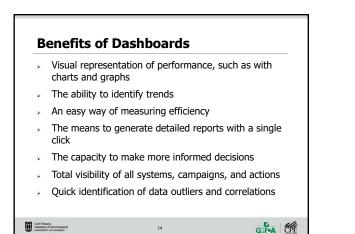

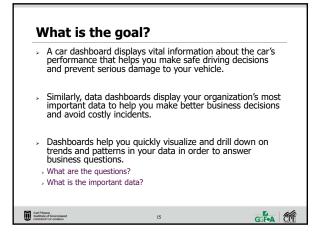

### Poll Question

What method do you currently use to present financial information?

- a. Interim reporting only, exclusively number based
- b. Mostly numerical reports, some visual tools may be used periodically
- Deliberate effort made to simplify reported information and use visual aids to assist interpretation of reported numbers

16

| A | Carl Vinson<br>Institute of Government |
|---|----------------------------------------|

GGF•A CPE

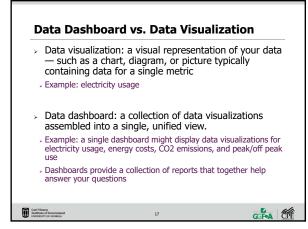

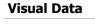

- Display information using data visualizations like line graphs, pie charts, and scatter plots
- > take advantage of the human brain's ability to process visual information
- , the human brain processes visual data 60,000x faster than text. By displaying your data in a visual format, dashboards make it easier to understand large amounts of information.

18

```
Carl Visson
Institute of Government
UNIVERSITY OF GEORGIA
```

### Design

Carl Visson Institute of Government UNIVERSITY OF GEORGIA

- Keep it simple
- > Should be a high-level overview
- > Easy to read and understand
- > Avoid cluttering the page
- > Easy to update
- Add interest by using various sizes and shapes for charts/graphs/tables

# 19

GGFA CPE

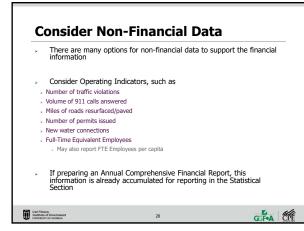

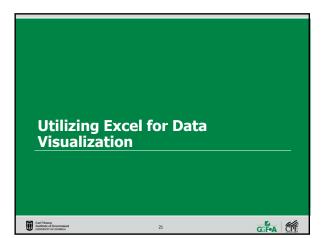

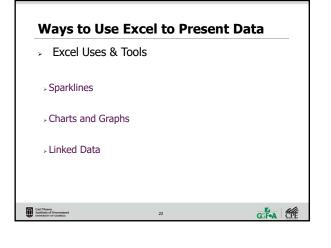

How comfortable with Excel would you rate yourself?

a. Hate it, actively avoid using Excelb. Excel is a necessary evil

I use Excel well enough for my purposesLove it, I should teach this class

**Poll Question** 

Carl Vinson Institute of Government UNIVERSITY OF GEORGIA

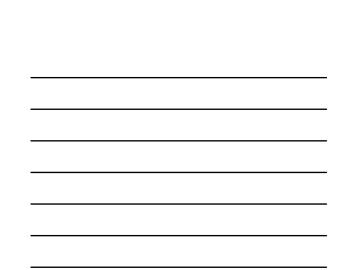

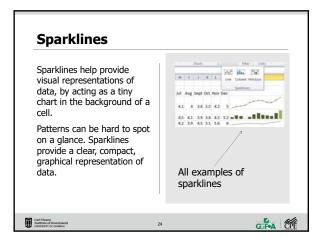

23

GGFA CPE

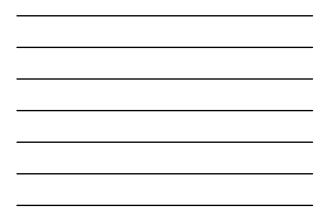

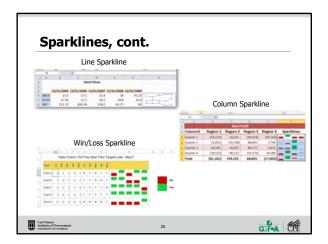

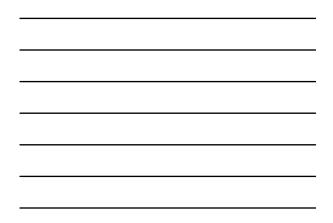

### Sparklines, cont. Select an empty cell/group of cells in which you want to insert a Sparkline ۶ On the insert tab, click the type you would like to ۶ create line, column, or win/loss. > In the Data box, type the range of cells that contain data on which you want to base the Sparkline In the Location box, indicate the cell in which you want the Sparkline to be seen Carl Vinson Institute of Government UNIVERSITY OF GEORGIA 26

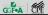

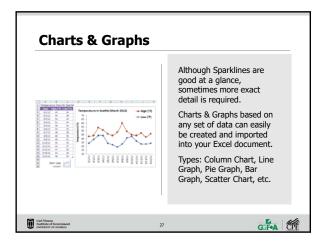

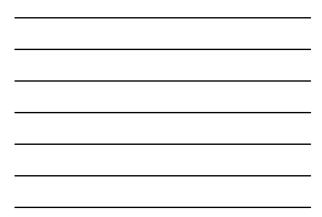

### Charts & Graphs, cont. To insert a chart or graph: select the data you want to include. > Typically, this should be in a table format. Choose the type of chart/graph you'd like to insert from the Insert tab. To change the axes, right click on the graph, click 'Select Data' and click 'Switch Row/Column'. You can always change the type of graph by right clicking and selecting 'Change Chart Type' × Charts/Graphs made within Excel can easily be imported into word documents, power point presentations, e-mail, etc.

28

Carl Visson Institute of Gor UNIVERSITY OF G

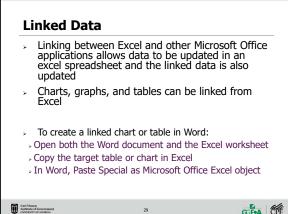

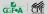

GGFA CPE

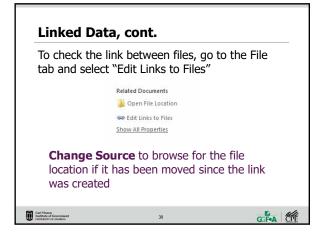

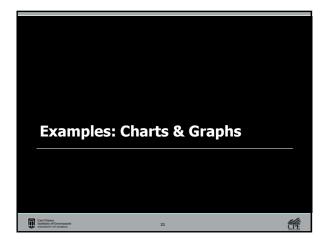

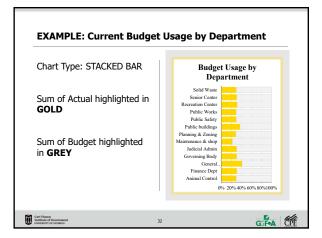

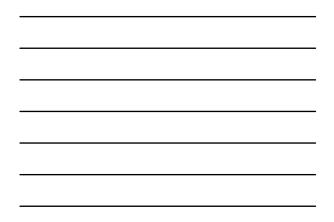

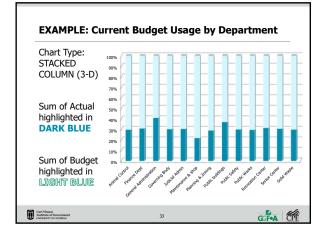

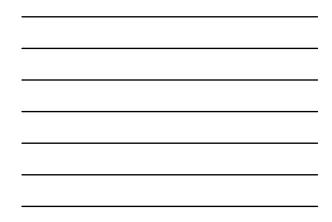

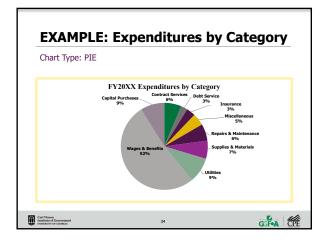

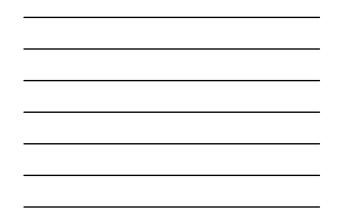

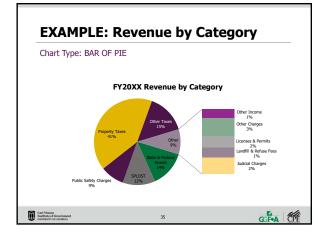

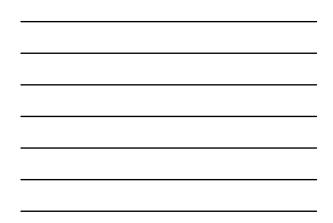

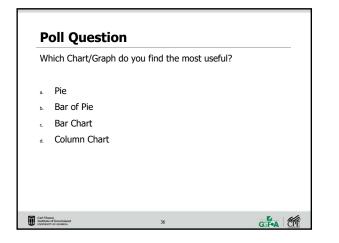

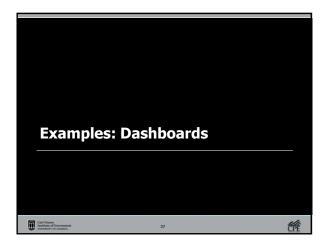

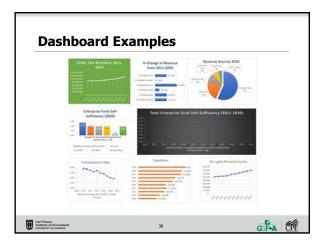

| <br> |
|------|
|      |
| <br> |
|      |
| <br> |
|      |
| <br> |
|      |
| <br> |
|      |
| <br> |

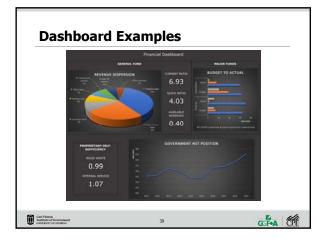

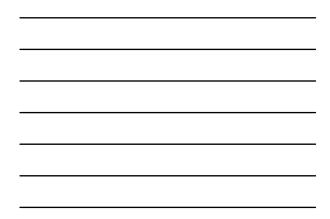

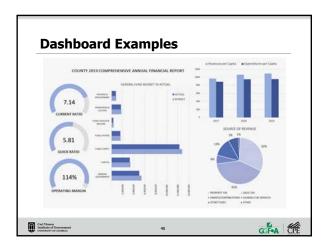

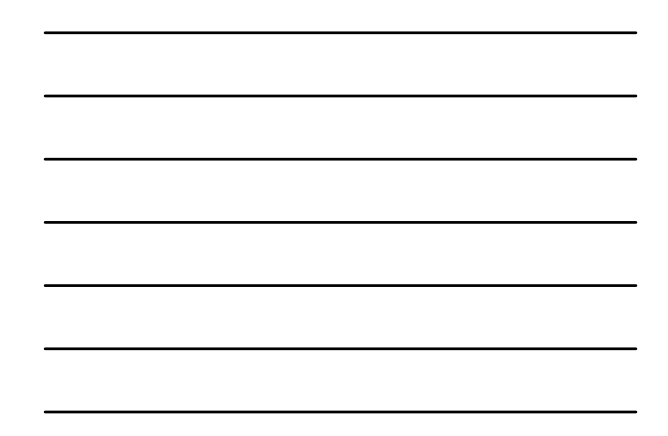

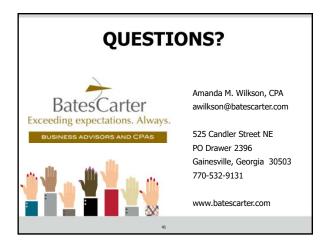

## **Thank You!**

### Carl Vinson Institute of Government UNIVERSITY OF GEORGIA

Since 1927, the Carl Vinson Institute of Government has been an integral part of the University of Georgia. A publi service and outreach unit of the university, the institute of Government is the largest and most comprehensive university-based organization serving governments in the United States through research services, customized assistance, training and development, and the application of technology.

### GGF•A

The mission of the Georgia Government Finance Officers Association is to promote and foster excellence in governmental financial management through programs that enhance the abilities, knowledge and influence of the government finance professional.

### CPE

In the University of Georgia, Carl Vinson Institute of Government is registered with the National Association of State Boards of Accountancy (MASRA) as a sponsor of continuing professional education on the National Registry of CPE Sponsors. State boards of accountancy have final autorizy on the acceptance of Individual courses for CPE redu. Compliaints regarding registered sponsors may be submitted to the National Registry of CPE Sponsors through its website: www.MSRARegistry.org.

42

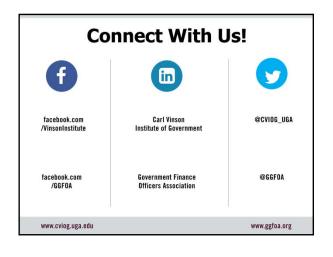

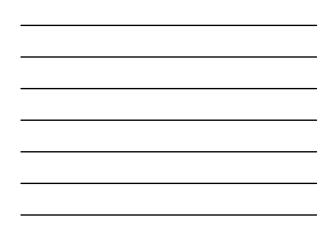